# ululu Networking **CISCO.** Academy

## **Packet Tracer - Single-Area OSPFv2 Configuration** (Instructor Version)

**Instructor Note**: Red font color or gray highlights indicate text that appears in the instructor copy only.

## **2.7.1 Packet Tracer - [Single-Area OSPFv2 Configuration Answers](https://itexamanswers.net/2-7-1-packet-tracer-single-area-ospfv2-configuration-answers.html)**

## **Addressing Table**

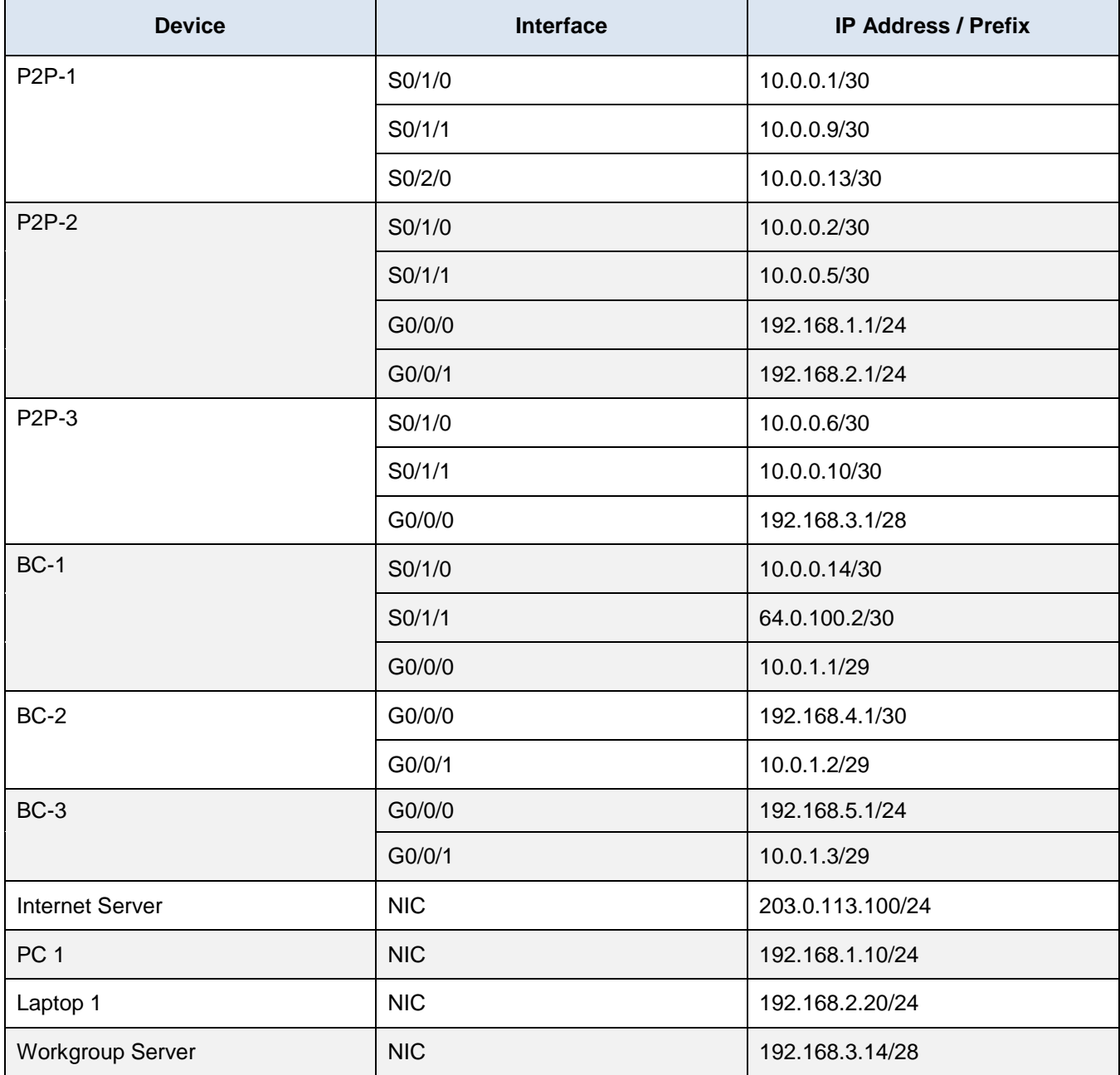

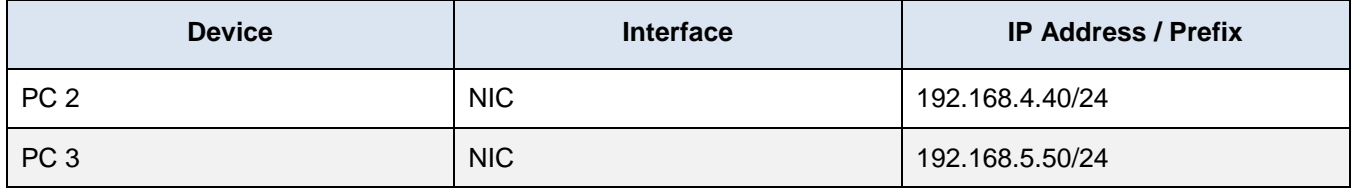

### **Objectives**

Implement single-area OSPFv2 in both point-to-point and broadcast multiaccess networks.

## **Background**

You are helping a network engineer test an OSPF set up by building the network in the lab where you work. You have interconnected the devices and configured the interfaces and have connectivity within the local LANs. Your job is to complete the OSPF configuration according to the requirements left by the engineer.

Use the information provided and the list of requirements to configure the test network. When the task has been successfully completed, all hosts should be able to ping the internet server.

### **Instructions**

Configure the network to meet the requirements.

### **Requirements**

Use process ID 10 for OSPF activation on all routers.

- Activate OSPF using network statements and inverse masks on the routers in the Headquarters network.
- Activate OSPF by configuring the interfaces of the network devices in the Data Service network, where required.
- Configure router IDs on the multiaccess network routers as follows:
	- o BC-1: 6.6.6.6
	- o BC-2: 5.5.5.5
	- o BC-3: 4.4.4.4
- Configure OSPF so that routing updates are not sent into networks where they are not required.
- Configure router BC-1 with the highest OSPF interface priority so that it will always be the designated router of the multiaccess network.
- Configure a default route to the ISP cloud using the exit interface command argument.
- Automatically distribute the default route to all routers in the network.
- Configure the OSPF routers so that the Gigabit Ethernet interface cost will be 10 and the Fast Ethernet cost will be 100.
- Configure the OSPF cost value of P2P-1 interface Serial0/1/1 to 50.
- Configure the hello and dead timer values on the interfaces that connect P2P-1 and BC-1 to be twice the default values.

#### **Answer Configurations**

## **P2P-1**

#### enable

```
configure terminal
interface Serial0/1/1
ip ospf cost 50
interface Serial0/2/0
ip ospf hello-interval 20
ip ospf dead-interval 80
router ospf 10
auto-cost reference-bandwidth 1000
network 10.0.0.0 0.0.0.3 area 0
network 10.0.0.8 0.0.0.3 area 0
network 10.0.0.12 0.0.0.3 area 0
end
```
## **P2P-2**

```
enable
configure terminal
router ospf 10
log-adjacency-changes
passive-interface GigabitEthernet0/0/0
passive-interface GigabitEthernet0/0/1
auto-cost reference-bandwidth 1000
network 10.0.0.0 0.0.0.3 area 0
network 10.0.0.4 0.0.0.3 area 0
network 192.168.1.0 0.0.0.255 area 0
network 192.168.2.0 0.0.0.255 area 0
end
```
## **P2P-3**

```
enable
configure terminal
!
router ospf 10
log-adjacency-changes
passive-interface GigabitEthernet0/0/0
auto-cost reference-bandwidth 1000
network 10.0.0.4 0.0.0.3 area 0
network 10.0.0.8 0.0.0.3 area 0
network 192.168.3.0 0.0.0.15 area 0
end
```
## **BC-1**

```
enable
configure terminal
interface GigabitEthernet0/0/0
ip ospf priority 255
ip ospf 10 area 0
interface Serial0/1/0
ip ospf hello-interval 20
```

```
ip ospf dead-interval 80
ip ospf 10 area 0
router ospf 10
router-id 6.6.6.6
passive-interface Serial0/1/1
auto-cost reference-bandwidth 1000
default-information originate
ip route 0.0.0.0 0.0.0.0 Serial0/1/1 
end
```
## **BC-2**

```
enable
configure terminal
interface GigabitEthernet0/0/0
ip ospf 10 area 0
interface GigabitEthernet0/0/1
ip ospf 10 area 0
router ospf 10
router-id 5.5.5.5
passive-interface GigabitEthernet0/0/0
auto-cost reference-bandwidth 1000
end
```
## **BC-3**

```
enable
configure terminal
interface GigabitEthernet0/0/0
ip ospf 10 area 0
interface GigabitEthernet0/0/1
ip ospf 10 area 0
router ospf 10
router-id 4.4.4.4
passive-interface GigabitEthernet0/0/0
auto-cost reference-bandwidth 1000
end
```